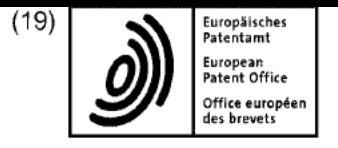

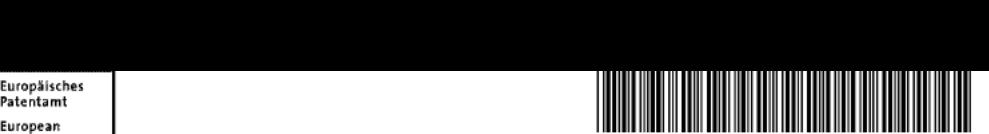

deste (11) EP <sup>1</sup> 070 290 B1

### (12) **EUROPEAN PATENT SPECIFICATION**

- (45) Date of publication and mention  $(51)$  Int Cl.:<br>of the grant of the patent: GO6F 17/30 (2006.01) of the grant of the patent:<br>07.01.2015 Bulletin 2015/02
- (21) Application number: 98906484.5 PCT/US1998/003017
- 
- 
- (86) International application number:
- (22) Date of filing: 12.02.1998 (87) International publication number: WO 1999/041675 (19.08.1999 Gazette 1999/33)

## $(54)$  NETWORK IMAGE VIEW SERVER HSING EFFICIENT CLIENT-SERVER, TILING AND CACHING NETWORK IMAG

BILDBETRACHTUNGS-NETZWERKSERVERMIT EFFIZIENTEN KUNDENSERVER, DILUDE I NAUTH UNGG"NETZWENNGENVER<br>BATENGEITEN UND CACHEARCHITEKTUR

SERVEUR DE VISUALISATION D'IMAGES EN RESEAU UTILISANT UN SERVEUR CLIENT EFFICACE, UNE ARCHITECTURE EN MOSAIQUE ET A CONCEPT D'ANTEMEMOIRE

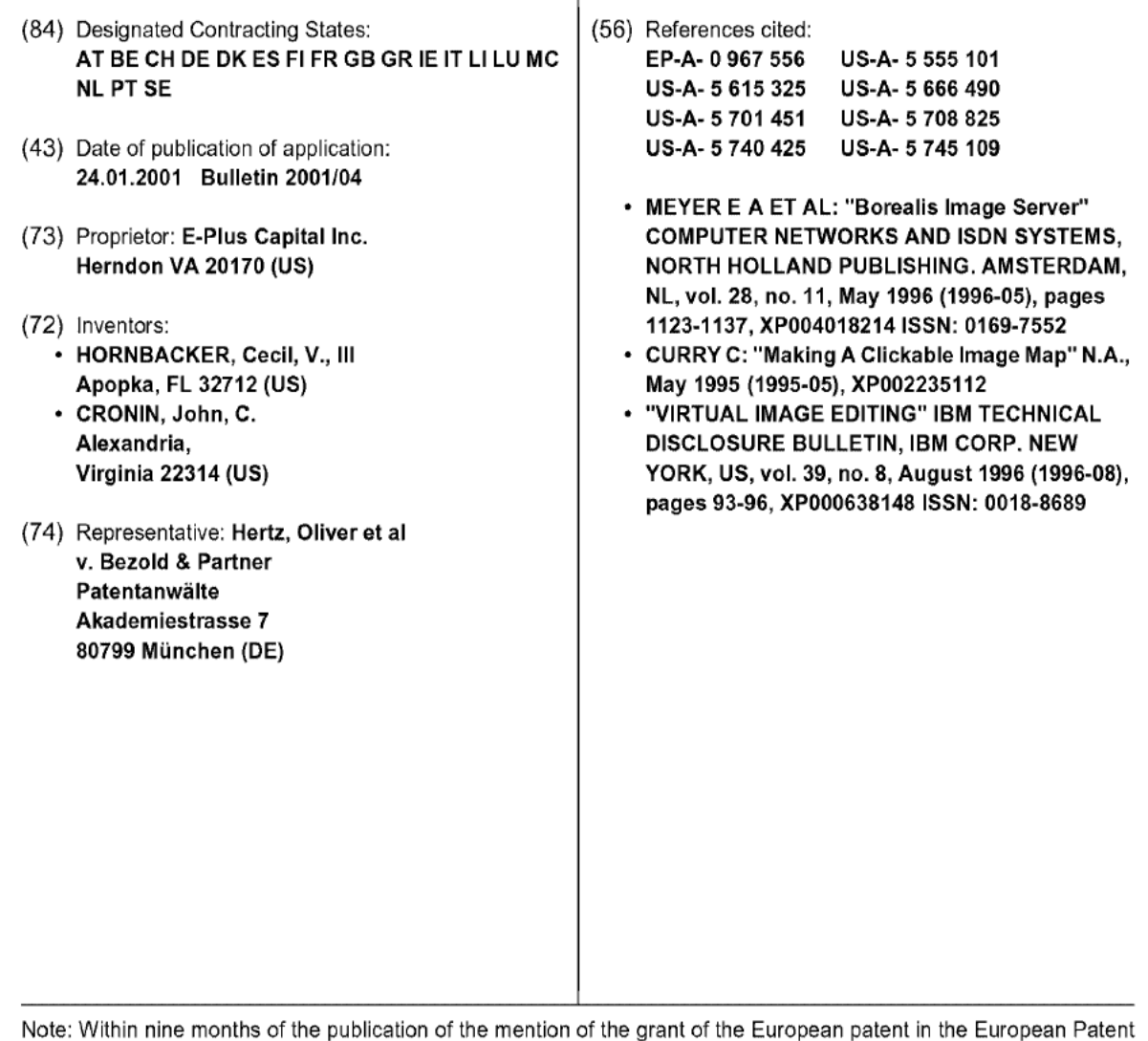

<u>a</u>

R

M

Δ

Note: Within nine months of the publication of the mention of the grant of the European patent in the European Patent<br>Bulletin, any person may give notice to the European Patent Office of opposition to that patent, in acco Implementing Regulations. Notice of opposition shall not be deemed to have been filed until the opposition fee has been paid. (Art. 99(1) European Patent Convention).

5

#### Description

### 1. Field of the Invention

[0001] Thisinvention relates to workstation viewing images of digital documents stored on a network server and in particular to viewing large digital document images using a client-server architecture.

### 2. Description of the Prior Art

[0002] Current methods for viewing digital document images for workstations in a networked environment use proprietary workstation application software to access a network image file server. To view an image, the applinetwork image nie server. To view an image, the appli-<br>ection software transfers a copy of the whole image file cation software transfers a copy of the whole image file<br>from the image file server to the networked client workfrom the image file server to the networked client work-<br>station This method has a number limitations including: inefficient use of the network; high software purchase cost per workstation; high software administrative cost per workstation; high computational demands on the workstation; proprietary software available only for limited workstation types. Some other network image viewers may provide viewing using more optimized image transmission protocols but only with proprietary protocols and proprietary workstation software.

 place on the top level visual directory. The user is re-[0003] CURRY C: "Making A Clickable Image Map" N.A., May 1995 (1995-05), XP0022351 12 presents away to use a visual directory as a means for accessing underlying files or documents or images that relate to a quired to create a file that links areas on the initial image to the underlying files or documents. A clickable image map allows <sup>a</sup> userto click on any location of <sup>a</sup> graphic map allows a user to click on any location of a graphic<br>and receive more information in the form of an enlarged picture or a link to a uniform resource locator (URL). How- $\mu$  picture or a link to a difficult resource locator (OKL). However, this prior art reference fails to disclose a grid of view tiles.<br>**[0004]** PERRY, H.: "Spaces between tiled gifs", re-

trieved from the internet: URL:http://groups.goaogle.com/groups/ comp.infasystems.www.authoring.images/browse\_thread/23b0ac047

68740e88/6cfcfObc11b29e0b, 18 March 1997 discusses the so-called tiling of graphics files.

[0005] Further, the tiling of graphics files is also discussed in PERRY, H.: "Spaces between tiled gifs", retrieved from the internet: URL:http://groups.google.com/group/ comp.infasystems.www.authoring.images/msg/c651277ebbf96807?hl =en&dmode=source, 18 es/msg/coo1

March 1997.<br>**[0006]** RABINOVICH B. et al.: "Visualization of Large Terrains in Resource-Limited Computing Environments", Proceedings Visualization '97, 24 October 1997 disclases a software system supporting interactive visualisation of large terrains in an environment comprising a low-end client computer accessing a large terrain database server through a low-bandwidth network. The large terrain scene is stored on disk in the form of geometry informa-

**DOCKET** 

tion and texture tiles of fixed size. A low-end client computer loads only those texture tiles of the appropriate resolution which intersect the view footprint, if they are not yet loaded.

[0007] POTMESILM.:"MapsAlive: viewing geospatial information on the WWW", Computer Networks and |S-DN Systems 29 (1997) 1327-1342 discloses a WWWbased system for viewing geospatial information. The system comprises a 2D map browser capable of contin-10 uous scroll and zoom of an arbitrarily large sheet, which

downloads and caches geographical information, geo-metrical models and URL anchorsin small regions called metrical models and URL anchors in small regions called<br>tiles.

[0008] MEYER E. et al.: "Borealis Image Server" (COMPUTER NETWORKS AND ISDN SYSTEMS,  $\it 15$ NORTH HOLLAND PUBLISHING. AMSTERDAM, NL, NORTH HOLLAND PUBLISHING. AMSTERDAM, NL, vol. 28, no. 11, May 1996 (1996-05), pages 1123-1137, XP004018214 ISSN: 0169-7552.) discloses an image server for serving watermarked images to client web 20 browsers. The server is programmed with web server biowsers. The server is programmed with web server<br>eeftuare. The server receives requests from a client web software. The server receives requests from a client web<br>browser in the form of an URL encoding an image name, browser in the form of an URL encoding an image name,<br>output style such as thumb nail or full size, and optionally a graphic format. Upon receipt of a request, the server

a graphic format. Upon receipt of a request, the server<br>loads the file into memory, processes it, and delivers the  $25\,$ resulting image to the browser. One of the output styles supported by the image serveristhe "info" outputstyle. supported by the image server is the "info" output style.<br>When an image is requested with output style "info", HTML cade is returned to the browser defining a full HTML page consisting of the title of the image,an inlined

30 HTML page consisting of the title of the image, an inlined<br>thumbnail of the image which is a link to the full-sized image, and copyright and author/title information. Howimage, and copyright and author/title information. How-<br>ever, the URL does not specify a view of the image file ever, the URL does not specify a view of the image file in terms of scale and region. Further, it is not disclosed

35 that the web server determines an array of view tiles that<br>corresponds to the requested view and creates the view tile images. Finally, it is not disclosed that the web server die images. Finally, it is not disclosed that the web server<br>exectes an HTML output file including engrenziete forcreates an HTML output file including appropriate for<br>matting and references to the created view tile images. maang and references to the steated view the images.<br>MAAAL Therefore, the system as disclosed in "Borealis

40 **[0009]** Therefore, the system as disclosed in "Borealis<br>Image Server" is not sufficiently efficient, which is espe Image Server" is not sufficiently efficient, which is especially important for viewing large images, i.e. images that cannot be displayed in full. cannot be displayed in idii.<br>[0040] Therefore, it is an object of the invention to adapt

the systems as disclosed in "Borealis Image Server" to the systems as disclosed in "Borealis Image Server" to allow efficient viewing of large images.

### SUMMARYOF THE INVENTION

50 [0011] This object is achieved by a computer network server according to claim 1.

[0012] The invention comprises a computer network server adaptedtostore digital document image files, proserver adapted to store digital document image files, pro-<br>grammed to receive requests from a client Web browser in URL code, the URL specifying a view whichidentifies

55 in URL code, the URL specifying a view which identifies<br>an image file and format, to compose the requested view, an image file and format, to compose the requested view. and to transmit HTML code for the resultant view to the client Web browser to display.

LARM Find authenticated court documents without watermarks at docketalarm.com.

 $\sqrt{45}$ 

 $5\overline{)}$ 

10

 $\it 15$ 

 $20\,$ 

35

40

45

50

55

[0013] The accompanying drawings, which are incorporated in and constitute a part of the specification, illustrate an embodiment of the invention and together with the announcement of the invention and together with the general di

### BRIEF DESCRIPTION OF THE DRAWINGS

### [0014]

FIG. 1is a diagram of the system architecture showing the relationship of the components of the system and the image view server.

FIG. 2 is a flow diagram of the steps performed by the system to request, compose and display a view of an image.

FIGS. 3A and 3B are diagrams that show the view tile grid as determined by the view scale. the grid as determined by the view scale.<br>FIGS 14A and 4B are diagrams that show the grid

rIGS. 4A and 4B are diagrams that show the grid<br>النصر tiles composed for an initial image viewS and view tiles composed for an initial image viewS and then for a shifted view of the image.

FIGS. 5A and 5B are diagrams that show the web browser display of view tiles for an initial view and then for a shifted view of the image that correspond then for a shifted vie to FIGS. 4A and 4B.<br>FIGS. 6A and 6B are diagrams that show view tiles

pre-computed by the background view composer. FIG. 7 is a high-level flow diagram of the foreground

view composer.

FIG. 8 is a flow diagram for the view generator component of the view composer. FIG. 9 is a flow diagram for the data output compo-

FIG. 9 is a flow diagram for<br>nent of the view composer. nent of the view composer.<br>FIGS. 10A, 10B, and 10C together constitute a flow

diagram for the view tile cache garbage collector.

# DETAILED DESCRIPTION OF THE INVENTION AND<br>THE PREFERRED EMBODIMENTS

[0015] References will now be madein detail to the **[0015]** References will now be made in detail to the<br>presently preferred embodiment of the invention, an expresently preferred embodiment of the invention, an ex-<br>ample of which is illustrated in the accompanying drawings.

The preferred embodiment is a server PC consisting of an Intel Pentium Pro 200MHz processor, with at least an Intel Pentium Pro 200MHz processor, with at least<br>128MB of RAM, an Ultra-wide Fast SCSI disk controller with at least 4GB of hard disk space, and LAN/WAN/Inwith at least  $4\textrm{GB}$  of hard disk space, and LAN/WAN/Internet network interface controllers. The server runs the<br>Windows NT Server Version 4 operating system with NT File System, Microsoft Internet Information Server Version 3, and the network image server software. The server and client are configured with TCP/IP network protocols to support the HTTP (Web) protocol. No software other than <sup>a</sup> Web browseris required on the client. The other than a Web browser is required on the client. The preferred Web browser is Internet Explorer 3.0 or Net-<br>scape 3.0 or higher.

Referring first ta FIG. 1, anetwork comprising clientworkstations 10 and 20 are connected through network con-

**DOCKET** 

LARM

nections to a network image view server 100 comprising a network server interface, preferably a web server 30 which uses the Hypertext Transfer Protocol (HTTP), a request broker 40, a foreground view composer 50, a view tile cache 60, a background view composer 80, a view the cache ov, a packground view composer ov, a<br>aerheae collector 70, and a document repository 90 hovgarbage collect<br>ing image files.

ing image files.<br>The network image view server, i.e., client workstation, or "workstation," 100 can be implemented on acomputer, for example a personal computer configured with a processor, I/O, memory, disk storage, and a network interface. The network image view server 100 is configured with a network server operating system and Web server software 30 to provide the network HTTP protocol link with the client workstations 10 and 20. Typical networks include many workstations served by one, and sometimes more than one, network server, the server func-

tioning as a library to maintain files which can be accessed by the workstations. In operation according to an embodiment of the method

of the invention, using the Web browser software on the client workstation, a user requests an image view 110 (FIG. 2) having a scale and region specified by means of a specially formatted Uniformed Resource Locator or a specially formatted Onlionitied Resource Locator<br>(URL) code using HTTP language which the Web server

25 (URL) code using HTTP language which the Web server<br>can decode as a request to be passed to the image view can decode as a request to be passed to the image view<br>composition software and that identifies the image file to be viewed, the scale of the view and the region of the image to view. The network image server sends HTML datatothe client with pre-computed hyperlinks, such that  $30\,$ following a hyperlink by clicking on an area of an image will send <sup>a</sup> specific request to the server to delivera difwill send a specific request to the server to deliver a different area of the drawing or to change the resolution of the image. The resultant HTML from this request will also

contain pre-computed hyperlinks for other options the bontain procompated if politike for other options the<br>user may exercise.

where the web server software interprets the request 120, passesthe view request URL tothe foreground view 120, passes the view request URL to the foreground view<br>composer software through a common gateway interface (CGI) that is designed to allow processing of HTTP requests external to the Web server software, and thereby instructs the request broker 130 to get the particular remotivated the request broker foolto get the particular requestea

the URL.<br>The foreground view composer is initialized 140 and The foreground view composer is initialized 140 and<br>composes the requested view 150 after recovering it from composes the requested view 150 after recovering it from<br>memory on the network server. The foreground view composer software interprets the view request, computes which view tiles are needed for the view, creates the view tiles 160 needed for the view, and then creates<br>Hypertext Markup Language (HTML) output file to describe the view composition to the Web browser, unless scribe the view composition to the vveb browser, unless<br>the pecessary view tiles to fulfill the request are already the necessary view tiles to fulfill the request are already computed and stored in cache memory of the workstation, in which case the already-computed tiles are recovered by the Web browser. In either case, the foreground view composer formats the output 170 and then intitial-

Find authenticated court documents without watermarks at docketalarm.com.

 $\sqrt{5}$ 

izes backgound view composer 180 which passes the formatted output to the Web server, which in turn transformatted output to the Web server, which in turn trans-<br>mits the formatted output over the network to the Web browser 200 on the requesting workstation 10, where the requesting browser displays any view tiles already cached 210, combined with newly computed viewtiles cached 210, combined with newly computed view tiles<br>220 which are fetched from the server.

 3A) called view tiles A1, A2, B1, etc. (or just tiles in the [0016] The generation of the view tiles 160 is handled by an image tiling routine which divides a given page, rendered as an image, into a grid of smaller images (FIG 3A) called view tiles A1, A2, B1, etc. (or just tiles in the<br>image view context context). These tiles are computed for image view server context). These tiles are computed for<br>distinct resolutions (FIG 3B) of a given image at the server according to the URL request received from the browser software on the workstation. The use of tiling enables effective image data caching 60 at the image view server enective image data caching by at the image vie<br>and by the browser 10at the client workstation.

[0017] The preferred view tile format is 128 pixel by <sup>128</sup> pixel GIF imagefiles. The GIF image file formatis 128 pixel GIF image files. The GIF image file format is<br>preferred because of Web browser compatibility and image file size. The GIF image file format is the most widely supported format for graphical Web browsers and therefore gives the maximum client compatibility for the image view server. The GIF image format has the desirable properties of lass-less image data compression, reasonable data compression ratios, color and grayscale support, and a relatively small image file header, which relates to the selection of view tile size. With a raw image lates to the selection of view tile size. With a raw image<br>data size for monochrome view tiles of 2,048 bytes and data size for monochrome view tiles of 2,048 bytes and<br>a typical GIF compression of 4 to 1, the compressed data for a view tile is approximately 512 bytes. With many ior a view tile is approximately 512 bytes, with many<br>image file formats, such as TIFF and JPEG, the image image file formats, such as TIFF and JPEG, the image<br>file header (and other overhead information such as data indexes) can be as large or larger than the image data itself for small images such as the view tiles; whereas a GIF header for a monochrome image adds as little as 31 bytes to the GIF image file. Alternate view tile formats such as Portable Network Graphics (PNG) may be used, especially as native browser support for the format be-COMES COMMON.<br>[0018] - The 128 pixel view tile size is a good compro-

mise betweenviewtile granularity and viewtile overhead. mise between view tile granularity and view tile overhead.<br>The view tile granularity of 128 pixels determines the minimum view shift distance (pan distance) that can be imum view smit distance (pan distance) that can be<br>echieved with standard graphical Web browser and level achieved with standard graphical Web browser and level<br>2 HTML formatting. This allows the adjustment of the view position on a 0.64 inch grid when viewing a 200 pixel-per-inch image at <sup>1</sup> to <sup>1</sup> scale. Reducing the size of the view tiles allows finer grid for view positioning, but has the problem that the view tile overhead becomes nas the pi excessive.<br>**[0019]** A view tile typically represents more or loss than

128 <sup>x</sup> 128 pixels of the image file. If the view being dis-128 x 128 pixels of the image file. If the view being displayed is reduced 2 to 1, then each view tile will represent<br>a 256 x 256 pixel area of the image file that has been scaled down to 128 x 128 pixels. For each possible scale factor there is an array of tiles to represent the view. Fixed size view tiling is beneficial because it allows more ef-

**DOCKET** 

LARM

fective use of the caching mechanism at the server and at the client. For example, consider a view of 512 pixels by <sup>512</sup> pixels. Withouttiling, this view is composedof <sup>a</sup> by 5.12 pixels, without tilling, this view is composed of a<br>single GIF file that is displayed by the Web browser, and single Gir file that is displayed by the Web browser, and<br>so if the user asks for the view to be shifted by 256 pixels, so if the user asks for the view to be shifted by 256 pixels, then a new GIF image of  $512 \times 512$  pixels needs to be created and transmitted to the Web browser. Withtiling, created and transmitted to the Web browser. With tiling,<br>the first view would cause 16 view tiles to be computed the first view would cause 16 view tiles to be computed and transmitted for display by the Web browser. When 10 the request for the view to be shifted by 256 pixels is made, only 8 view tiles representing an area of 256 by maac, only o view theo representing an area of 200 by  $512$  pixels need to be computed. In addition only the  $8$ new view tiles need to be transmitted to the Web browser<br>since the shifted view will reuse 8 view tiles that are avail- $\it 15$ able from the Web browser cache. The use of tiling cuts the computation and data transmission in half for this

example. stample.<br>**[0020]** The use of view tiling also allows the image view<br>server to effectively pre-compute view tiles that may be server to effectively pre-compute view tiles that may be required by the next view request. The image view server  $20\,$ required by the next view request. The image view server<br>background view composer computes view tiles that surpackground view composer computes view tiles that sur-<br>round the most recent view request in anticipation a reround the most recent view request in anticipation a request for a shifted view. When the shifted view is requested, the foreground view composer can use the pre-com-

 $25\,$ puted view tiles and eliminate the time to compute new parca view tiles and eliminate the time to compute new view tiles for the view. For frequently accessed images<br>there is a good chance that the view tiles for a view may there is a good chance that the view tiles for a view may<br>already exist in the view tile cache since the view tile cache maintains the most recently accessed view tiles. 30 Since millions of view tiles may be created and eventually

exceed the storage capacity of the image view server, the view tile cache garbage collector removes the least rne view rile cache garbage collector removes the least<br>recently accessed view tiles in the case where the maxit country accounted view theo in the cand whole the maximum storage allo 35 limits are reached.<br>**[0021]** The number of view tiles needed to render a

given view size increases in inverse proportion to the square of the view tile size. A 64 pixel view tile would square of the view tile size. A 64 pixel view tile would<br>require 4 times as many view tiles to render the same voquito + unico do many view tileo to render the oamle 40 view area, and so is less preferred. The view tile overhead<br>exists as quantity of data and as the number of network exists as quantity of data and as the number of network<br>transactions. The data quantity overhead comes from the image file header size as a proportion of the total ime image file neader size as a proportion of the total<br>image file size as described above and as data needed image file size as described above and as data needed  $\sqrt{45}$ to make the view tile references in the HTML text file.

The network transaction overhead increases with smaller view tiles since each of the view tiles requires a network<br>transaction. The increased number of network transactions required with a smaller view tile size would slow the 50 response to render a view. response to render a view.<br>**rooppi** - The HTML output file produced by the fore-

**[0022]** The HTML output file produced by the fore-<br>around view composer is passed to the Web server softground view composer is passed to the Web server soft-<br>ware to be transmitted to the Web browser. The graphical Web browser serves as the image viewer by utilizing the

 $55\,$ HTML output from the image view server to compose and display the array of view tiles that form a view of an image. The HTML page datalist the size, positian and image. The HTML page data list the size, position and<br>the hyperlink for each view tile to be displayed. The view

Find authenticated court documents without watermarks at docketalarm.com.

5

10

 $\it 15$ 

20

tiles are stored in the GIF image file format that can be displayed by all common graphical Web browsers. The Web browserwill retrieve each viewtile to be displayed Web browser will retrieve each view tile to be displayed<br>from a local cache if the view tile is present, otherwise from the image view server.

[0023] The request broker 40 takes the raw request from the network server interface 130, interprets the request, communicates with the other system components and determines what the appropriate response should be. It also determines when the response isreturned. In be. It also determines when the response is returned. In<br>the preferred embodiment the request broker is implemented with the Web server Common Gateway Interface (CGI). Options exist to use other direct Application Program Interfaces (API) to the Web server.

gram memasse (why is the tree server.<br>**[0024]** To support the tiling and caching of many images on the same image view server, each view tile must<br>be uniquely identified for reference by the Web browser with a view tile URL. This uniqueness is accomplished through <sup>a</sup> cambination of storage location and viewtile through a combination of storage location and view tile<br>naming. Uniqueness between images is accomplished naming. Onqueness setween miages is accompioned<br>by having a separate storage subdirectory in the view tile<br>cache for each image. Uniqueness of view tiles for each cache for each image. Uniqueness of view tiles for each<br>scale of view is accomplished through the file name for each view tile. The view tile name is preferably of the following form:

 $V <$  SCALE  $>$  < TILE\_NUMBER >. GIF

 [0025] The <sup>&</sup>lt; SCALE > value is <sup>a</sup> <sup>2</sup> character string NUMBER > value is a 5 character string formed from the formed from the base 36 encoding of the view scale number as expressed in parts per 256. The < TILE NUMBER>value is <sup>a</sup> <sup>5</sup> character string formed from the NUMBER > value is a 5 character string formed from the base  $36$  encoding of the tile number as determined by

TILE NUMBER  $=$  TILE ROW IMAGE\_TILE\_WIDTH + TILE\_COLUMN

[0026] The TILE\_ROW and TILE\_COLUMN values start at 0 for this computation. For example the second  $\overline{\text{s}}$ tart at  $0$  for this computation. For example the second tile of the first row for a view scaled 2:1 would be named<br>under the preferred protocol:

V3J00001.GIF

**DOCKET** 

[0027] The full URL reference for the second tile of the **[0027]** The full URL reference for the second tile of the<br>first row for image number 22 on the image view server

http://hostname/view-tile-cachepath/000022/V3J00001. GIF

[0028] In addition to the viewtile position and view  $\left[0028\right]$  . In addition to the view tile position and view  $\frac{1}{2}$ scale, other view attributes that may be encoded in the<br>view tile storage location or in the view tile name. These view the atomage location of in the view the name. These attributes are view rotation angle, view x-mirror, view y-<br>mirror, invert view. A view tile name with these extra view mirror, invert view. A view tile name with these extra view<br>attributes can be encoded as:

 V <SCALE > < TILE.NUMBER > < VIEW\_ANGLE ><X\_MIRROR><Y\_MIRROR> <INVERT >. GIF

 [0029] VIEW\_ANGLEis of the form <sup>A</sup> <sup>&</sup>lt; ANGLE >. IO029] VIEW\_ANGLE is of the form A < ANGLE >.<br>X\_MIRROR\_V\_MIRROR\_and INVERT are encoded by v\_nm were, r\_nmwerere, and invertition are shosted by<br>the single characters X, Y, and I respectively. An example is:

### V3J00001A90XYI.GIF

[0030] The Web server <sup>30</sup> is configured to recognize the above-described specially formatted request Uniform Resource Locators (URL) to be handled by the image view server request broker 40. This is done by association of the request broker 40 with the URL path or with tion of the request broker 40 with

the document filename extension.<br>[0031] The foreground view composer 50 interprets the view request command 140 to determine what view needs to be composed. The view request may be absolute by defining scale and position, relative by defining scale and position asa delta to <sup>a</sup> previous view,orimplied scale and position as a delta to a previous view, or implied<br>by relying on system defaults to select the view.

[0032] View computation software routine 150 is illustrated in FIG 7 wherein the command interpreter 151

25 takes the view request and determines 152 what scale view tile grid is needed for the view and what view tiles within the grid are needed for the view 150 (FIG. 2), and generates the view tile 153, resulting in formatted view output 154.

- [0033] The view tile generator routine 160 performs 30 the actual creation of the view tiles according to the pre-ferred steps shown in FIG 8. The viewtile generator receives information from the view computation as to what ceives information from the view computation as to what view tiles are needed for the view. It has access to records
- 35 in the cache 60 that determine which tiles have already been created and are resident in the cache. If a needed view tile is in the cache thenitslastaccesstime is updated to prevent the cache garbage collector from deleting the view tile. If a needed view tile is not in the cache, then 40 the view tile generator creates the viewtile from the image file 90. The view tile generator uses a software imaging lile 50. The view the generator uses a software imaging<br>library that supports rendering many digital document file fibrary that supports rendering many digital document file<br>formate including monochrome rector images, gray scale raster images, color raster images as well as many con-
- raster images, color raster images as well as many con-45 tent rich non-raster formats such as Adobe Portable Document Format (PDF), PostScript, HPGL, etc. When rendering monochrome image data the imaging library scale-to-gray scaling is used to provide a more visually appealing rendition of the reduced image.

50 [0034] For example, a specific view request might include tiles B2, C2, B3, and C3 (FIG 4A and FIG 5A). If, clude tiles B2, C2, B3, and C3 (F1G 4A and F1G 3A). 11,<br>ofter viewing those tiles, the client decides that the view to the immediate left is desired, then the server would send tiles A2 and A3 (FIG 4B and FIG 5B). This assumes send tiles A2 and A3 (FIG 4B and FIG 5B). This assumes  $55\,$ that the client retains in a cache the other tiles. If the client does not cache then tiles A2, A3, B2, and B3 are sent. [0035] Formatted output is created 170 to reference the viewtiles neededto display the completed view. The

LARM Find authenticated court documents without watermarks at docketalarm.com.

# **DOCKET**

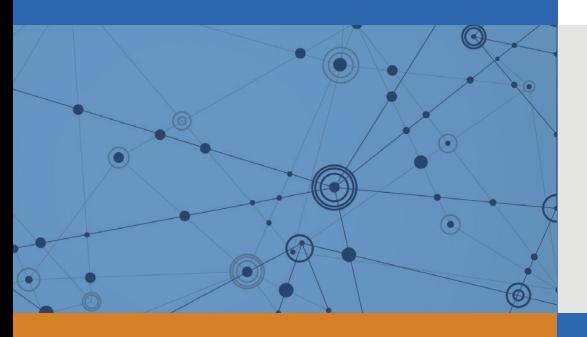

# Explore Litigation Insights

Docket Alarm provides insights to develop a more informed litigation strategy and the peace of mind of knowing you're on top of things.

# **Real-Time Litigation Alerts**

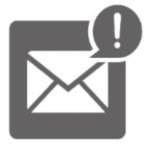

Keep your litigation team up-to-date with **real-time alerts** and advanced team management tools built for the enterprise, all while greatly reducing PACER spend.

Our comprehensive service means we can handle Federal, State, and Administrative courts across the country.

## **Advanced Docket Research**

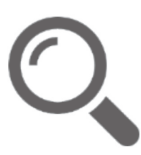

With over 230 million records, Docket Alarm's cloud-native docket research platform finds what other services can't. Coverage includes Federal, State, plus PTAB, TTAB, ITC and NLRB decisions, all in one place.

Identify arguments that have been successful in the past with full text, pinpoint searching. Link to case law cited within any court document via Fastcase.

# **Analytics At Your Fingertips**

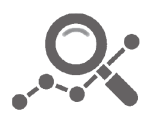

Learn what happened the last time a particular judge, opposing counsel or company faced cases similar to yours.

Advanced out-of-the-box PTAB and TTAB analytics are always at your fingertips.

## **API**

Docket Alarm offers a powerful API (application programming interface) to developers that want to integrate case filings into their apps.

## **LAW FIRMS**

Build custom dashboards for your attorneys and clients with live data direct from the court.

Automate many repetitive legal tasks like conflict checks, document management, and marketing.

## **FINANCIAL INSTITUTIONS**

Litigation and bankruptcy checks for companies and debtors.

## **E-DISCOVERY AND LEGAL VENDORS**

Sync your system to PACER to automate legal marketing.

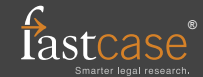